#### Textverarbeitung: **Standard-Einstellungen** WORD

Nach dem Starten der Textverarbeitungs-Software Microsoft **WORD** muss man einige **Einstellungen verändern**, weil sie nicht den Standard-Einstellungen entsprechen. Die folgenden Standard-Einstellungen musst du unbedingt auswendig LERNEN:

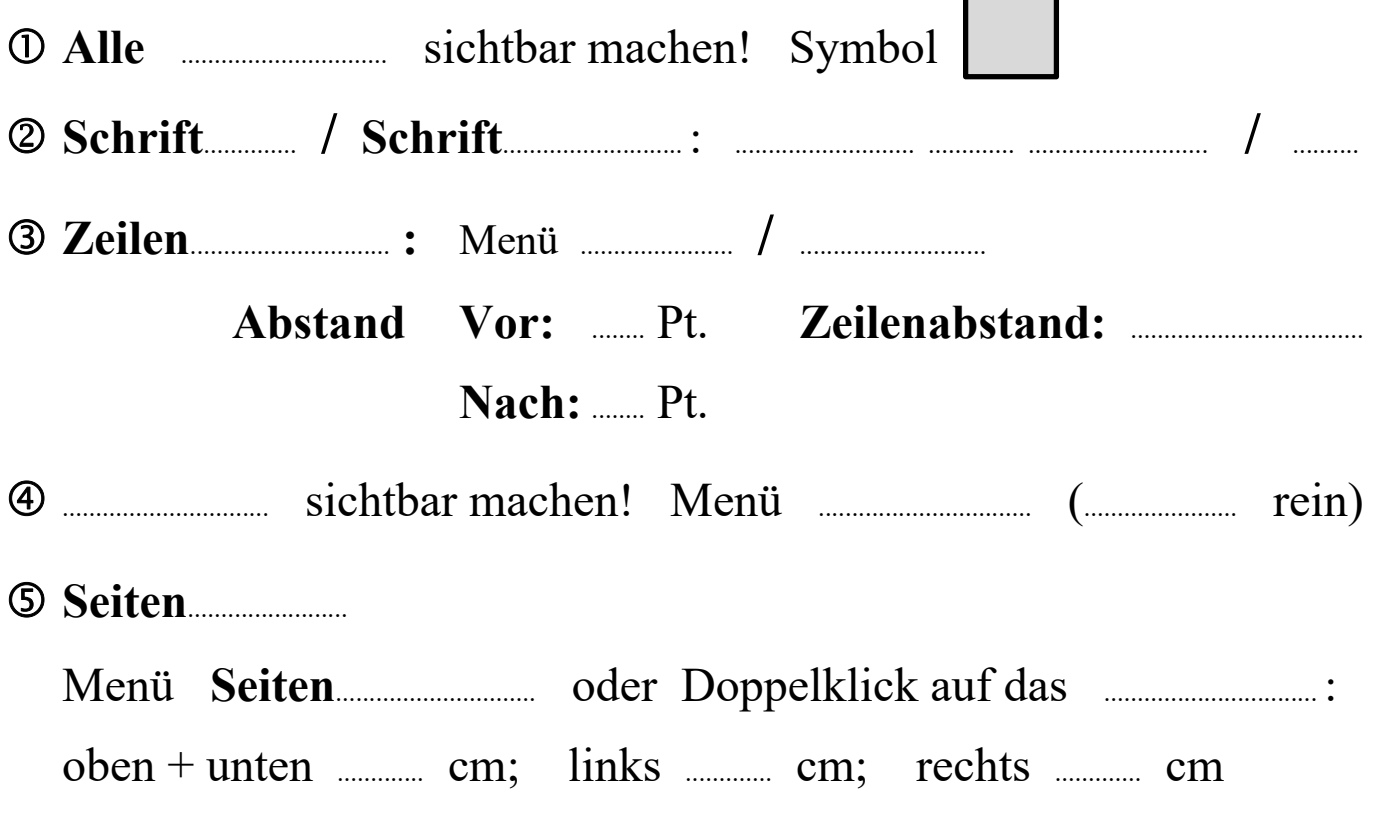

#### **Daten-Speicherung** im **Schul-Netzwerk**

## MMustermann **=** Eigener Ordner

Hier werden alle selbst erstellten oder bearbeiteten Dateien abgespeichert. Für diesen Ordner bist du **selbst verantwortlich**!

# ................................ \ haberecht **=** ...............................–Ordner

In diesem Ordner findet man Dateien, die vom Lehrer zur Verfügung gestellt werden. Sie müssen vor dem Öffnen in den Eigenen Ordner kopiert / eingefügt werden!

## ............................................... \ haberecht **=** ......................................–Ordner

**Praktische Kontrollen**, die im Eigenen Ordner bearbeitet und fertiggestellt wurden, müssen immer **ohne Aufforderung** in den **Kontroll-Ordner** kopiert / **eingefügt** werden!

**Bevor** du deine fertige Kontrolle kopierst und in den **Kontroll**-Ordner einfügst, musst du sie zuerst schließen und unbedingt mit deinem eigenen Namen ergänzen!

Beispiel: Datei im Daten-Ordner: **pk\_normbrief.docx**

Datei im Kontroll-Ordner: ............................................................................................................docx